# **DINUY**

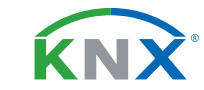

# **EM KNT 001**

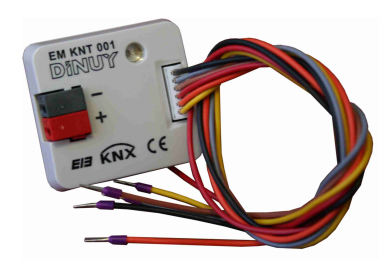

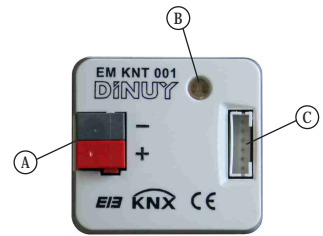

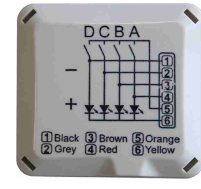

# **INTERFAZ UNIVERSAL DE PULSADOR DE 4 CANALES**

# **ESPECIFICACIONES TÉCNICAS**

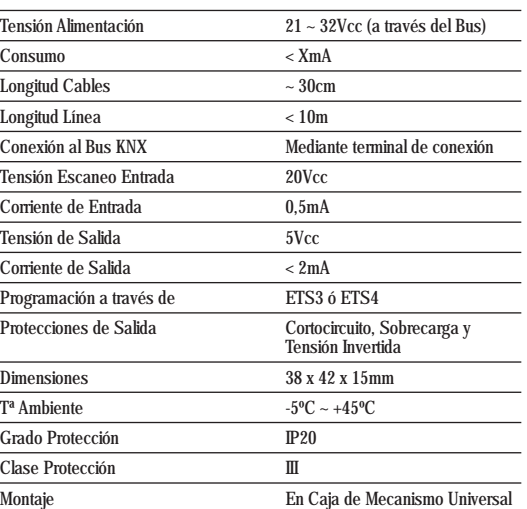

### **DESCRIPCIÓN**

El interface universal EM KNT 001 dispone de 4 canales independientes, los cuales pueden funcionar como entradas o como salidas, en función de cómo se parametricen mediante el software ETS.

De esta forma, este dispositivo puede emplearse como interface de pulsadores o interruptores, para la lectura de entradas binarias o, como salida, para la visualización mediante LEDs.

Cada uno de los 4 canales dispone de las siguientes funciones:

- Conmutador: para el encendido y apagado de la iluminación.

- Conmutador y Regulador: para el encendido, apagado y regulación de la iluminación.
- Conmutador Múltiple: para el encendido y apagado de la iluminación en función del número de pulsaciones.
- Conmutador Secuencial: apagado o encendido secuencial.
- Control de Persianas y Lamas: para el control, mediante pulsadores o interruptores, de la subida y bajada de persianas y lamas.
- Control Escenas: para el guardado y recuperación de escenas de iluminación.
- Envío de valores: para el envío de valores concretos, por ejemplo, de niveles de iluminación.
- Contador de impulsos: permite contar, por ejemplo, cuantas maniobras se realizan.

 - Activación LED: permite informar de alguna operación mediante el encendido permanente o el parpadeo durante un tiempo.

En la siguiente tabla se muestra la asignación de colores de cada uno de los cables:

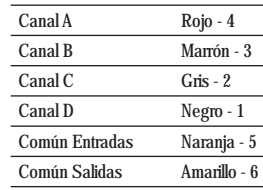

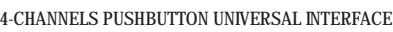

# **TECHNICAL DATA**

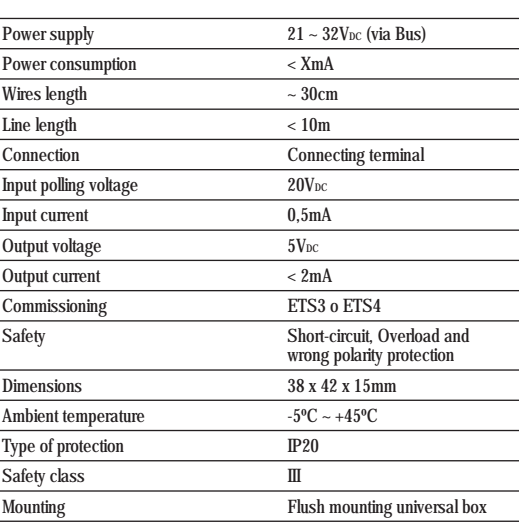

**INTERFACE UNIVERSELLE POUR BOUTONS-POUSSOIRS 4 CANAUX** 

# **CARACTÉRISTIQUES TECHNIQUES**

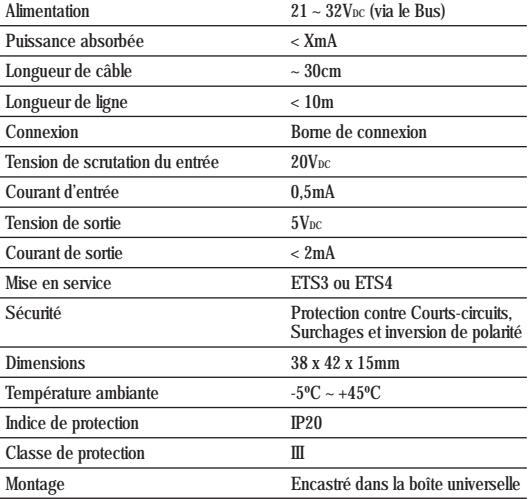

# **DESCRIPTION**

Interface universelle EM KNT 001 a 4 canaux indépendants, qui peuvent fonctionner comme entrées ou sorties, selon la parametrization à travers le ETS.

De cette façon, ce dispositif peut être utilisé comme interface pour les boutons poussoirs ou interrupteurs, pour la lecture des entrées binaires ou comme sortie pour la visualisation par LEDs.

Chacun des 4 canaux a les fonctions suivantes:

- Commutateur: pour allumer ou éteindre la lumière.
- Commutateur et variateur: pour activer, désactiver ou ajuster la lumière.
- Commutateur multiple: pour allumer ou éteindre l'éclairage en basé des nombres des activations.
- Commutateur séquentiel: désactivation ou activation séquentiel.
- Control des stores et lamelles: pour contrôler, à l'aide de boutons ou interrupteurs, la régulation vers haut ou en bas des stores et de lamelles en bois.
- Control des scènes: pour l'enregistrement et la récupération des scènes d'éclairage.
- Envoi des valeurs: pour envoyer des valeurs, par exemple, des niveaux d'éclairement.
- Compteur d'impulsions: permet du compter, par exemple, combien de manœuvres sont effectuées.
- LED activation: vous permet d' informer toute opération à l'aide de l' allumage ou scintillement pendant d'un certain temps.

# Attribution des couleurs de chacun des fils est indiquée dans le tableau suivant:

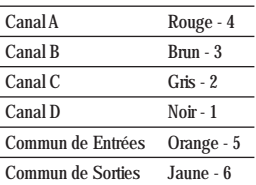

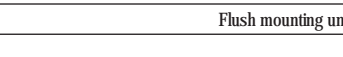

# **DESCRIPTION**

The universal interface EM KNT 001 is equipped with 4 independent channels which may be used as inputs or outputs, depending on the parameterization by the ETS software.

In this way, the 4 channels of this device can be used as pushbutton or switch interfaces (for binary inputs reading) or like outputs (for the visualization with LEDs).

- Each one of the 4 channels can work as:
- Switch: to turn the light ON and OFF.
- Switch and Dimmer: to turn ON/OFF and dim the light.

 - Multiple Switch: to turn ON/OFF the light depending on the number of pressings. - Sequential Switch: to do sequential switching ON/OFF.

 - Blinds/Shutters Control: to move the blinds/shutter by pushbuttons or switches. - Scenes Control: to save and recover a light scene.

- Values Sending: to send different measures or values, for example the light level, temperature,...
- Impulse Counter: it allows, for example, counting the number of operations.
- LED Activation: to inform about an operation by the permanent on or by the flickering of one LED.
- In the table below is shown the color assignment of each wire:

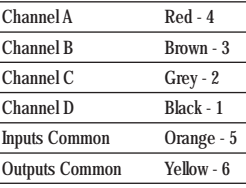

**E GB F**

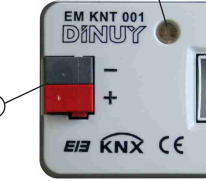

**1 2 3 4 5 6** D C B A **E4 E3 E2 E1** Ej. 1

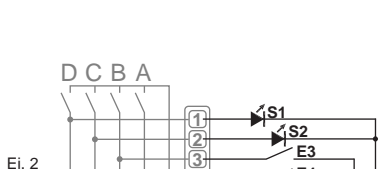

**E4**

**DINUY S.A.** c/Auzolan Nº2 20303 Irún (Spain) info@dinuy.com www.dinuy.com

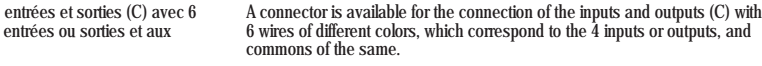

Two examples of connection:

- Ej. 1: connection of 4 binary inputs.
- Ej. 2: connection of 2 binary inputs and 2 outputs.

In order to set the physical address using the ETS, press the programmation pushbutton (B). The red LED will switch on.

The universal interface EM KNT 001 has a standard Bus connecting terminal (A).

**It is not permitted to connect 230V signals or other voltages to the inputs. Connect only voltage-free pushbuttons or switches. In order to prevent interferences, do not run the wires of the inputs in parallel with mains voltage lines or load lines. Electrical equipments must be installed by qualified electricians.**

The functions of the device depend on the parameter settings set with the ETS. The software can be downloaded from our internet site: www.dinuy.com.

For the installation and commissionig of the device, follow these steps:

- 1º Wire the interface according to the connection diagrams, based on the requirements.
- 2º Connect the interface to the Bus.
- 3º Assign physical address and parametize the application program.
- 4º Press the program button and set the physical address and the application of the device.
- 5º Once it has been programmed, the red LED will automatically turn off.

### **INSTALACIÓN Y PUESTA EN MARCHA**

**No está permitido conectar señales con tensión a las entradas. Únicamente conecte pulsadores o interruptores libres de tensión. Para evitar interferencias, los cables de las entradas no deben instalarse junto a cables de red ni de carga. La instalación de aparatos eléctricos debe ser efectuada por personal cualificado.**

El interface universal EM KNT 001 dispone de un borne estándar (A) para su conexión al Bus.

Para la conexión de las entradas y salidas se dispone de un conector (C) con 6 cables de diferentes colores, los cuales corresponden a las 4 entradas o salidas, y a los comunes de las mismas.

- Se muestran dos ejemplos de conexión:
- Ej. 1: conexión de 4 entradas binarias.
- Ej. 2: conexión de 2 entradas binarias y 2 salidas.

Para realizar la programación de la dirección física a través del ETS, es necesario pulsar el botón de programación (B). En el momento de pulsarlo el LED rojo (B) se encenderá indicando que está en modo de programación.

El funcionamiento del producto está condicionado a la parametrización realizada mediante el ETS. Puede descargarse el software en nuestra página web: www.dinuy.com.

Para la instalación y puesta en marcha del aparato, siga los siguientes pasos:

- 1º Cablee el interfaz según los esquemas de conexión mostrados y de forma similar, en función de los requerimientos.
- 2º Conecte el interfaz al Bus KNX.
- 3º Asigne dirección física y parametrice el programa de aplicación.
- 4º Presione el botón de programación y programe la dirección física y la aplicación del sensor.
- 5º Una vez que se haya programado, el LED rojo se apagará automáticamente.

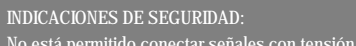

### **INSTALLATION ET MISE EN SERVICE**

### **CONSIGNES DE SÉCURITÉ:**

**In n'est permis de connecter aux entrèes des signaux de 230V et d'autres tensions.**

**Pour éviter des perturbations, le fils raccordant les entrées ne doivent pas être posés à côté des câbles sous tension oder des câbles des charges. Le montage d'appareils électriques doivent être effectuè par un électricien spécialisé.**

## L'interface universelle EM KNT 001 a un terminal (A) pour la connexion au Bus.

Un connecteur est disponible pour la connexion des entrées et sorties (C) avec 6 fils de couleurs différentes, qui correspondent aux 4 entrées ou sorties et aux communes du mêmes.

Deux exemples de connexion:

- Ej. 1: connexion de 4 entrées binaires.

- Ej. 2: connexion de 2 entrées binaires et 2 sorties.

Pour obtenir la programmation de l'adresse physique par le ETS, il est nécessaire d'appuyer sur le bouton (B). Au moment de presser le LED rouge (B)será allumé en indicant qu'il est en mode programmation.

Le fonctionnement du produit est conditionné à la paramétrisation par ETS. Vous pouvez télécharger le logiciel de notre page web: www.dinuy.com.

Pour l'installation et le démarrage de l'unité, procédez comme suit:

- 1º Connecter l'interface selon les diagrammes de connexion affichées et aussi, selon les besoins.
- 2º Connecter l'interface vers le bus KNX.
- 3º Attribuer l'adresse physique et réglé les paràmetres du programme d'application.
- 4º Appuyez sur le bouton de programmation pour définir l'adresse physique et l'application du capteur.
- 5º Une fois programmé le LED rouge est automatiquement désactivée.

**F GB E**

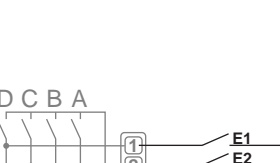

**INSTALLATION AND COMMISSIONING**

**SAFETY WARNINGS:**